## **[Informacje bieżące](https://pomoc.comarch.pl/optima/pl/2023_5/index.php/dokumentacja/informacje-biezace/)**

Zadaniem okna *Informacji bieżących* jest przedstawienie skonsolidowanej informacji o stanie firmy na chwilę (dzień) wywoływania raportu, czyli po uruchomieniu (przeliczeniu) *Okna Informacji Bieżących*. Dla analiz, które mają podpięty termin o typie "*czasowy*" (np. 5 dni przed terminem i 5 dni po terminie) są wyświetlane pozycje spełniające warunek analizy w dniu zgodnym z datą bieżącą oraz dodatkowo w zadanym zakresie wokół tej daty.

Zestaw informacji jest wspólny dla całego programu. Oprócz tego każdy operator może mieć skonfigurowany własny zestaw informacji, który może oglądać (księgowemu wystarczy informacja o nie wysłanych deklaracjach VAT, PIT, czy CIT; kadrowiec będzie potrzebował informacji o pracownikach, którzy muszą zrobić nowe badania lekarskie; handlowiec może potrzebować informacji o przeterminowanych rezerwacjach i zamówieniach; każdy będzie potrzebował informacji o dzisiejszych zadaniach – jeśli korzysta z modułu *CRM*).

Lista *Informacji bieżących* zawiera zdefiniowane domyślnie gałęzie, odpowiadające modułom programu **Comarch ERP Optima**, z uwzględnieniem modułów, na które użytkownik posiada wykupione moduły. Do każdej gałęzi podpięte są standardowe analizy (wykresy), obrazujące stan różnych aspektów działalności firmy: stan kasy, przeterminowane należności, niezrealizowane deklaracje podatkowe, zobowiązania wobec dostawców i inne.

Przycisk W wyświetla formularz informacji bieżącej, która aktualnie jest podświetlona na liście.

Do listy *Informacji bieżących* nie można dodawać nowych pozycji, ani usuwać już istniejących.

Formularz *Informacji bieżącej* składa się z dwóch zakładek:

**[Ogólne]** *i* **[Dodatkowe].**

Zakładka **[Ogólne]** zawiera następujące informacje:

**Moduł** – nazwę modułu (gałęzi), do której podpinamy informację. Domyślnie proponowany jest moduł, który był podświetlony w momencie inicjalizacji formularza. Zmianę modułu wykonujemy poprzez wybór ze zdefiniowanej listy. Lista ta zawiera moduły, na które użytkownik posiada wykupione moduły i które są włączone na liście modułów. Pole nieaktywne.

**Kod** – kod informacji, unikalny w skali całej bazy danych. Pole nieaktywne.

**Nazwa** – opis informacji. Opis ten jest wyświetlany jako *informacja bieżąca*. Pole nieaktywne.

**Wykres** – analiza (wykres) obrazująca dany typ informacji. Lista wykresów standardowych jest nieedytowalna

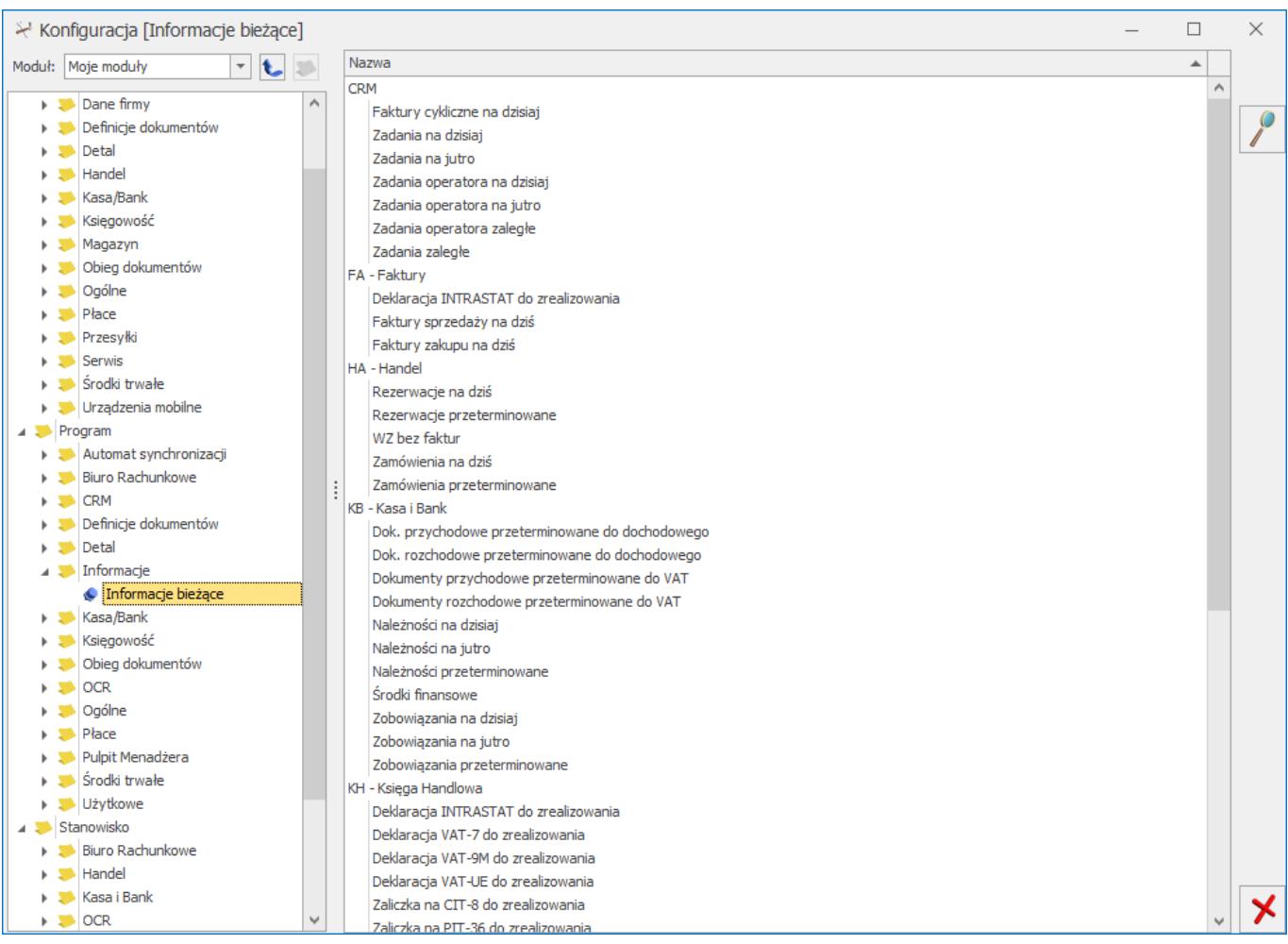

## *Lista informacji bieżących*

**Termin domyślny** – zaznaczenie tego pola powoduje przypisanie terminu, który dla danego typu informacji jest przypisany domyślnie. Odznaczenie tego pola wyboru powoduje odblokowanie klawisza – <sup>Termin:</sup> – jego wciśnięcie powoduje wyświetlenie listy zdefiniowanych terminów, z której można wybrać inny termin. Lista terminów jest dostępna w *Konfiguracji programu/ Ogólne/ Terminy,* jak również może być aktualizowana z tego poziomu.

Zakładka **[Dodatkowe]** zawiera informacje dotyczące operatora, który daną informację założył/zmodyfikował oraz datę założenia/modyfikacji.